# **Visma Easycruit release notes**

June 2023

#### **New candidate management enabled per 15th of June**

Purpose and scope

Enable new candidate management for all customers.

#### Description

New candidate management has been enabled for all customers. The classic candidate management is not available anymore, the toggle has been removed.

## **Improved notes tab in team review platform**

#### Purpose and scope

Based on RFC's we've improved the notes tab in the team review platform.

#### **Description**

We've added a counter, so the user can see how many notes have been added without having to click on the tab. Also we've added a scrollbar for long lists of notes and did some tweaking on the design.

## Workflow

- 1. Go to the team review platform
- 2. Click on a candidate.
- 3. Check if there are any notes by looking at the counter.
- 4. If there are notes, click on the tab to see a list of notes.

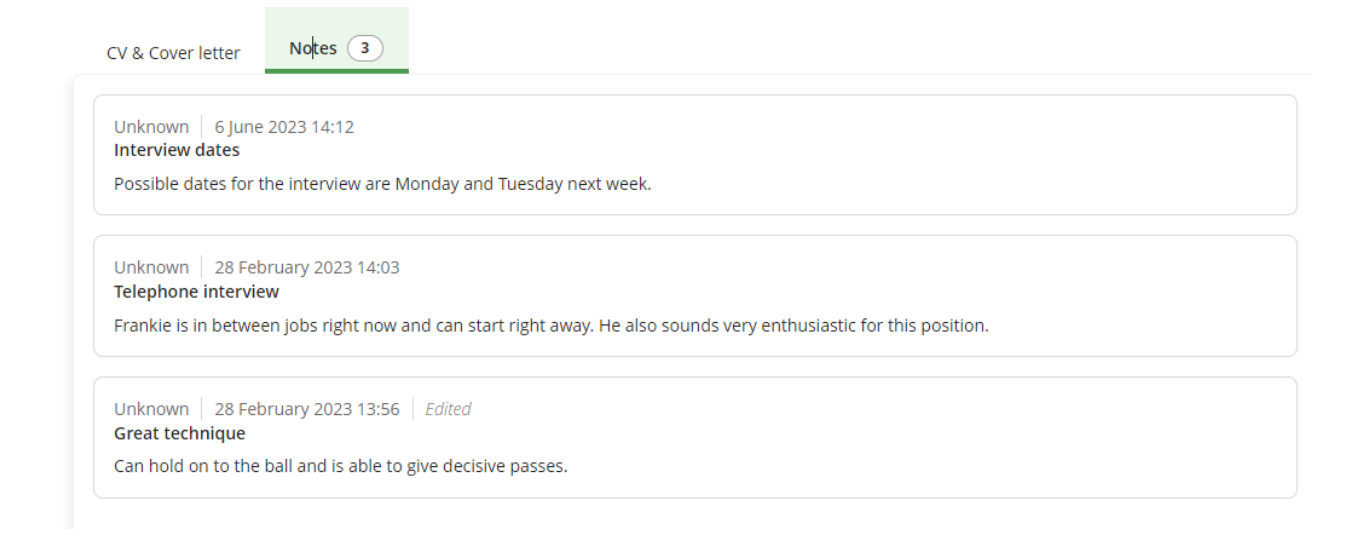

# **No application form warning message**

## Purpose and scope

Give users a warning when they haven't selected an application form.

#### Description

Often users are not aware that they haven't selected an application form for a vacancy. This would lead to candidates without any personal details and in return yielded many support tickets. We've now added a warning message when the user hasn't selected an application form, so it's a more conscious decision.

#### Workflow

- 1. Create a vacancy and continue to the application form step or edit an existing vacancy and go to the application form step.
- 2. Select the option 'No form' and press save/next.
- 3. A warning message will appear.

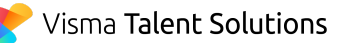

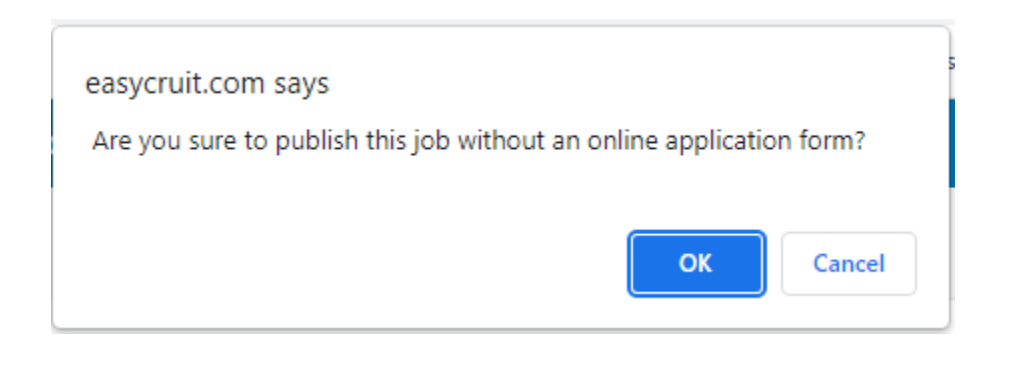

## **Share on social media buttons restored**

## Purpose and scope

Our buttons for sharing vacancies on social media were out of service, because our partner (AddThis) announced an end of life of their product. We've replaced the buttons with the product of a new partner (ShareThis).

## Description

Vacancies can now be shared on social media again through the same buttons as before. For the user there's no experienced difference in the operation of the functionality

## Workflow

1. Go to a vacancy and press on one of the social media buttons to start sharing.

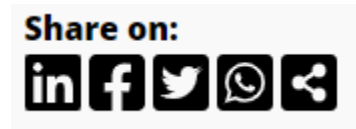

## **Extra interview statuses added**

#### Purpose and scope

Based on RFC's we wanted to provide extra interview statuses. These new interview statuses show if candidates have either accepted or rejected the interview invitation.

## Description

When a candidate has been invited, the candidate can use the confirmlink to respond to the invitation. The chosen reply will be displayed in EasyCruit through the candidate status. We have two different statuses per interview type, either interview accepted or interview rejected.

#### Workflow

- 1. Invite a candidate for an interview.
- 2. Candidate replies through the confirmlink.
- 3. Candidate status in EasyCruit will display the result.

#### **Sent for team review status added**

#### Purpose and scope

We've added a sent team review status, so candidates are not perceived as new anymore.

#### Description

When sending out a candidate for team review, the status of the candidate will be changed to 'Sent team review'. In this way the user can differentiate between actual new candidates and candidates who are already up for review.

#### Workflow

- 1. Send a candidate for team review.
- 2. Status of candidate will be changed to 'Sent team review'.

# **Application source added to applicant list and application details**

#### Purpose and scope

Display the application source (publication channel) of the candidate in both the applicant list and applicant details.

#### **Description**

Visma Talent Solutions

Application source is now displayed as a column in the applicant list. The column can be shown/hidden by using the column editor. Application source is also shown in the applicant details under the vacancy link.

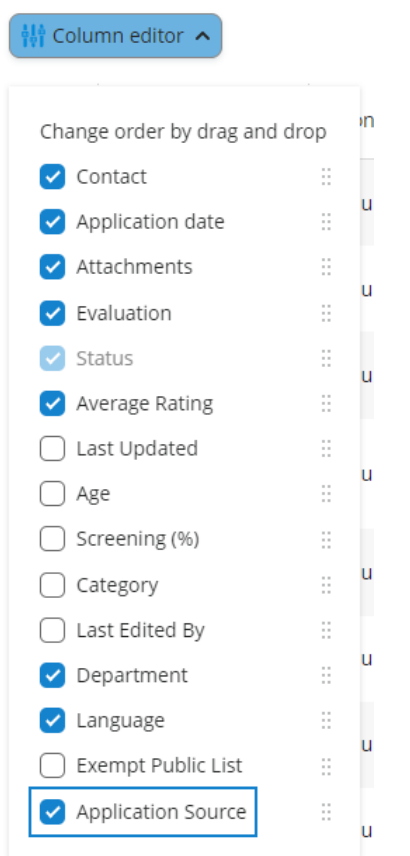

# **Interview details block displayed in applicant details (waiting for release)**

#### Purpose and scope

Display the interview details in the applicant details in a clear and obvious manner.

## Description

When a candidate has been invited for an interview and accepts the invitation, the interview details will be displayed in the applicant details of the candidate. These will be visible until the interview has passed.

## Workflow

- 1. Invite a candidate for an interview.
- 2. Candidate accepts the invitation.
- 3. Interview details are displayed in the applicant details.

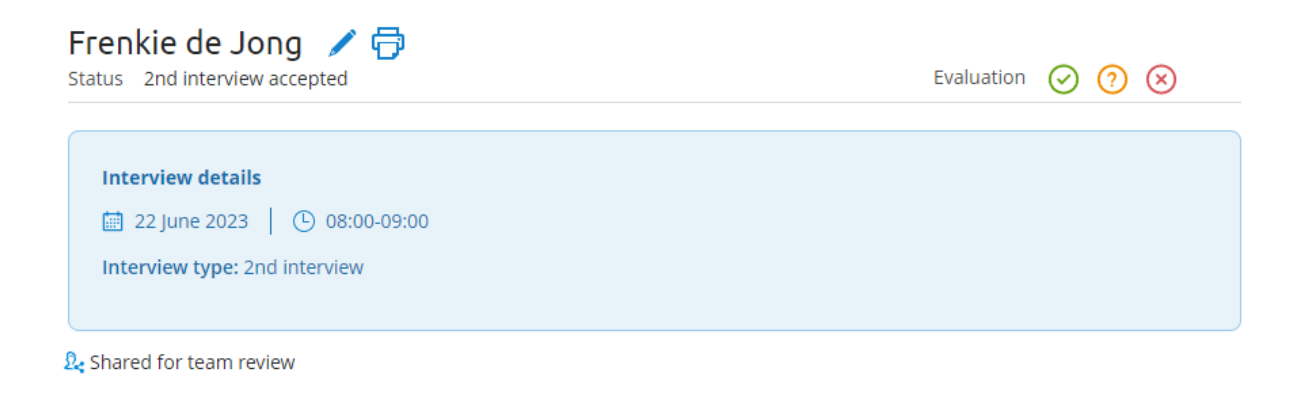

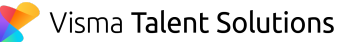